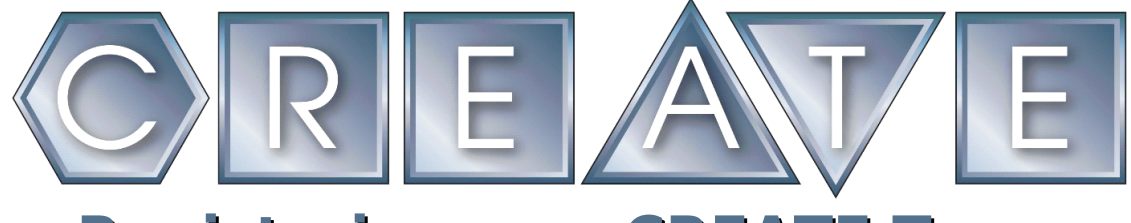

## **Registering as a CREATE Team 2019-2020**

## 1. Go to [www.robotevents.com](http://www.robotevents.com/)

If you already have a user id and password click **Login**.

If not click **Register**.

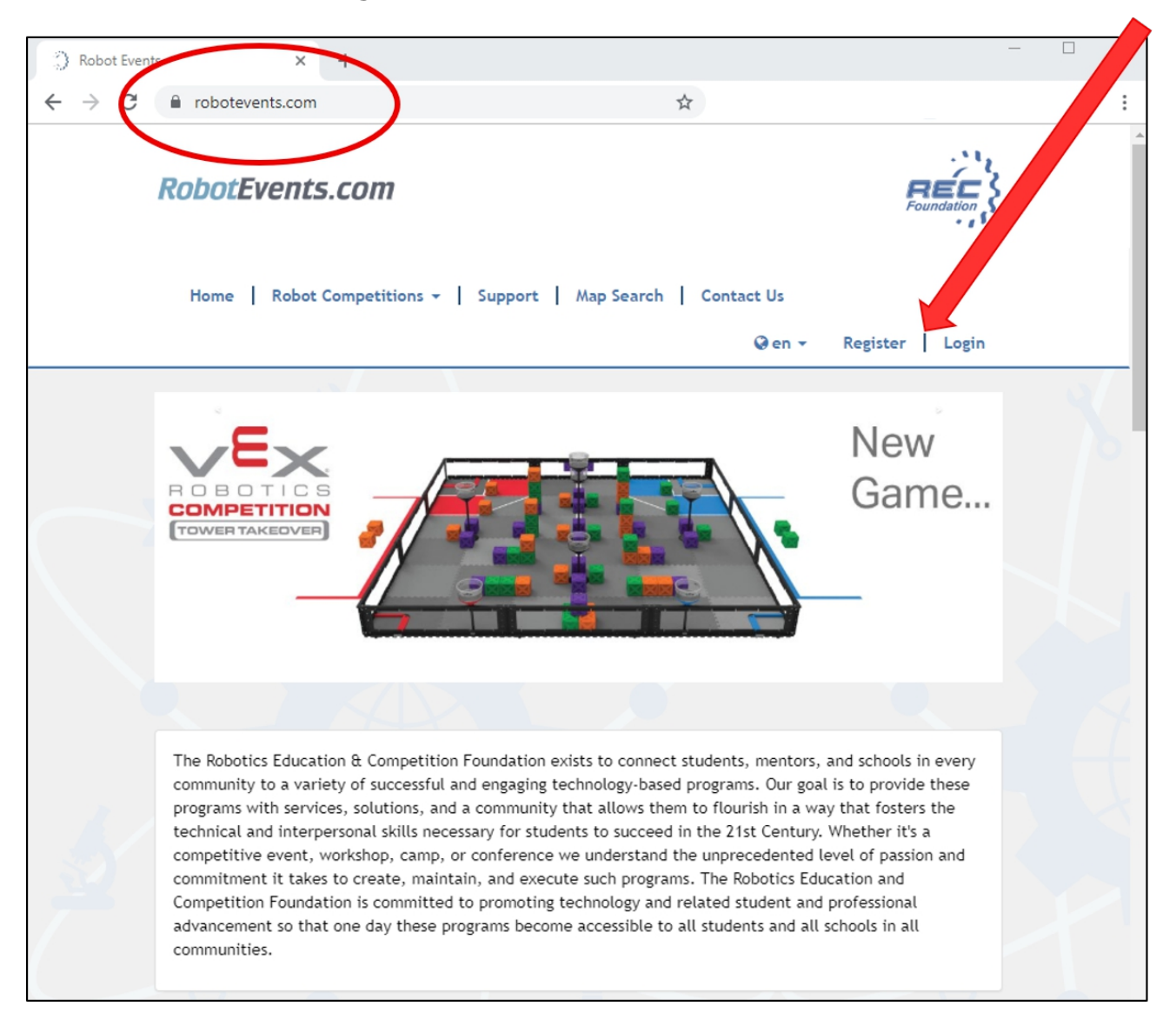

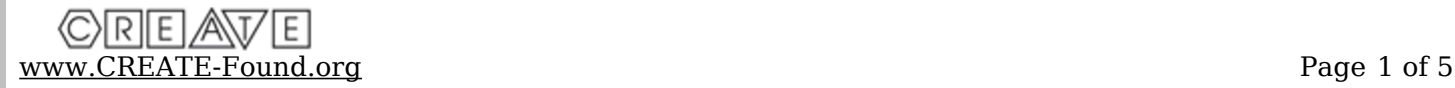

2. Fill out the form and click **Register**.

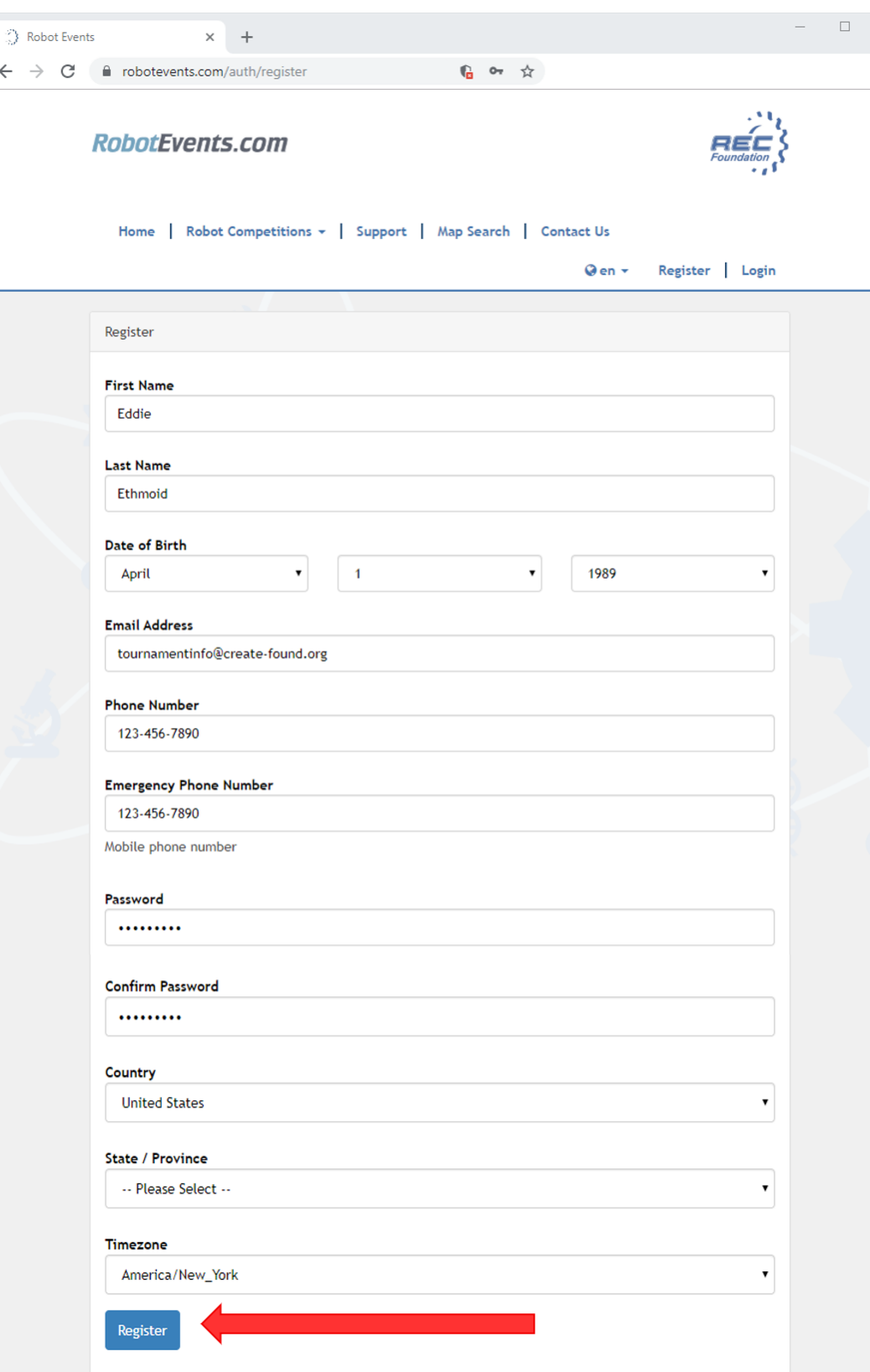

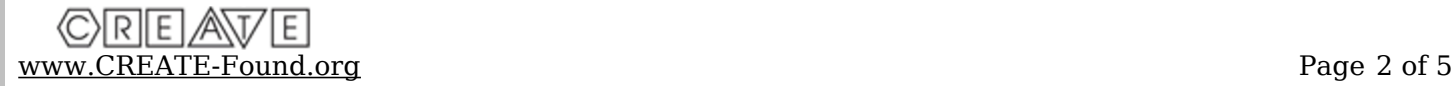

3. Under "My Account" click **+Register a Team**.

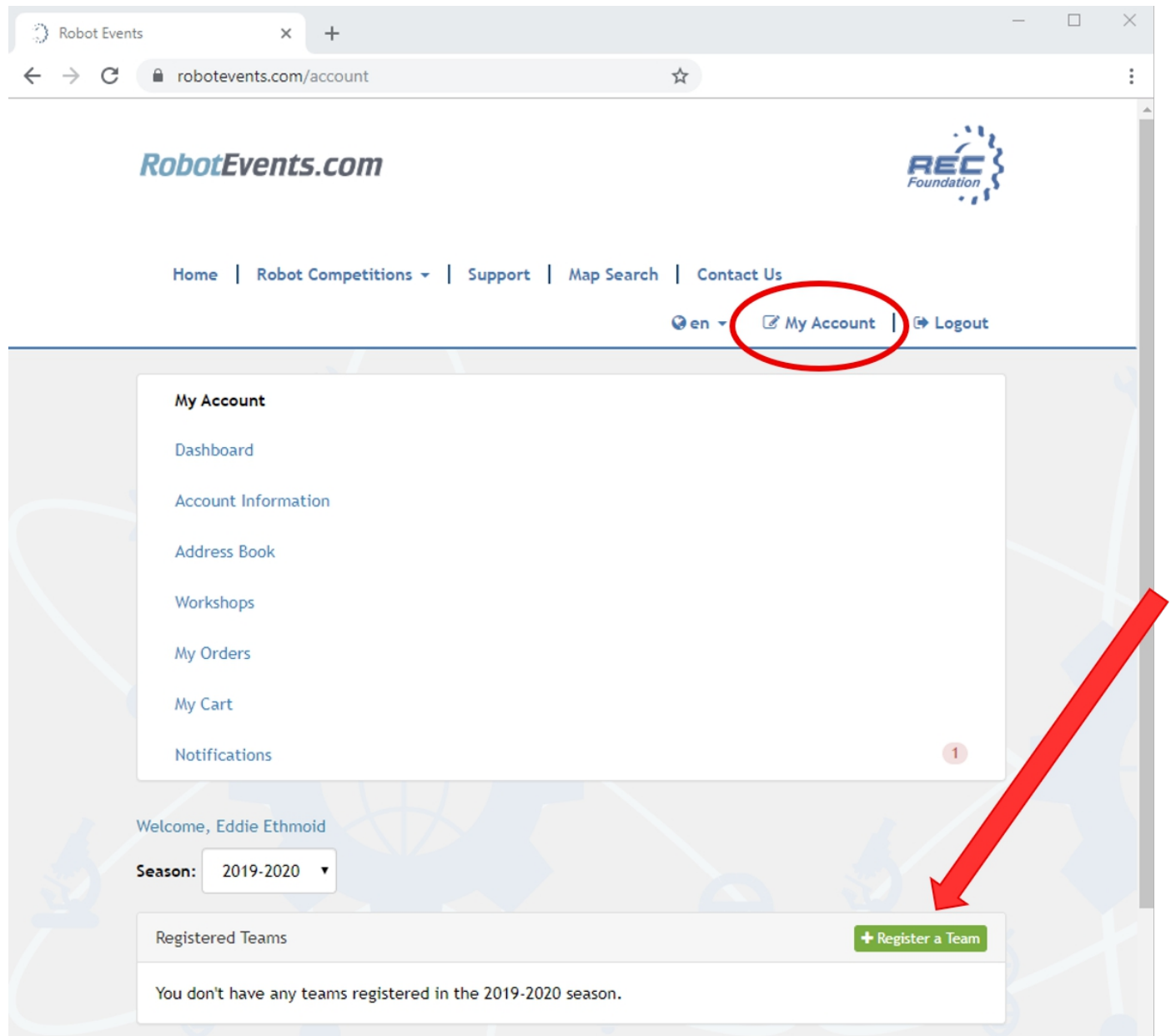

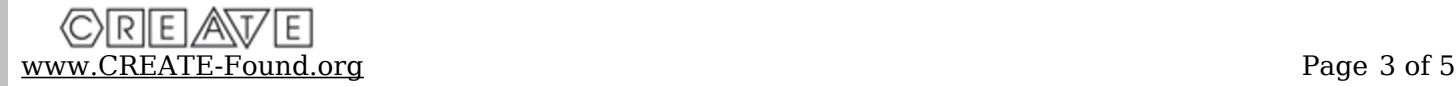

4. Choose the button for "CREATE Foundation TEAM Registration – CREATE 2019-2020" and click **Next**.

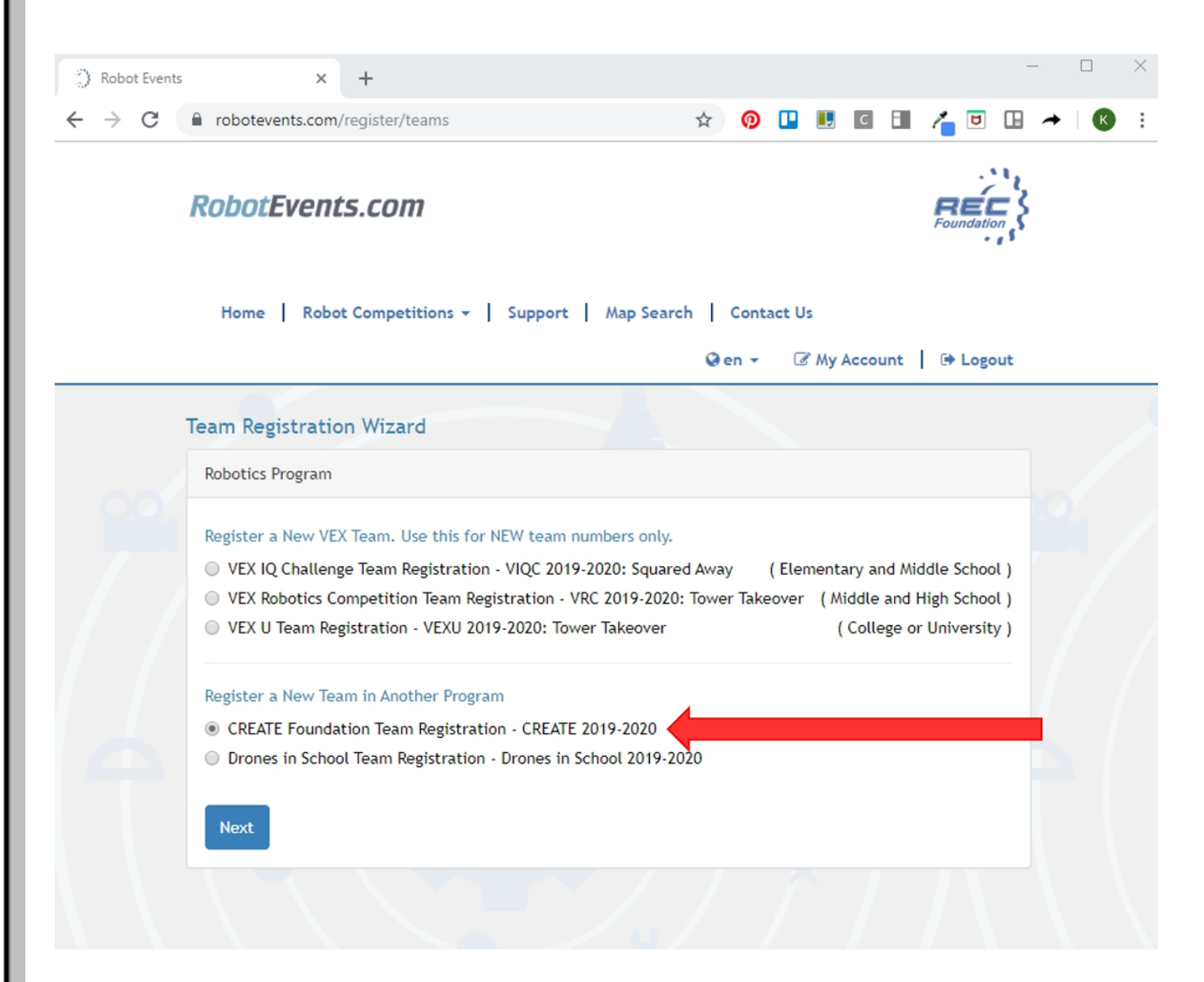

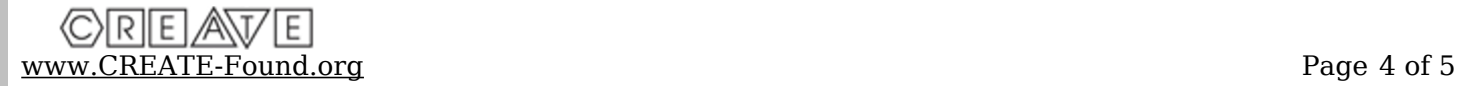

5. Fill out the registration form, clicking **Next** after each page and **Finish** when you are complete.

## Registering New CREATE Team 1  $\overline{2}$ 3 4 Organization Team Contacts Team Profile

6. When you return to your account page, you will see your newly registered team. Note that for the 2019-2020 season it is FREE to register as a CREATE team.

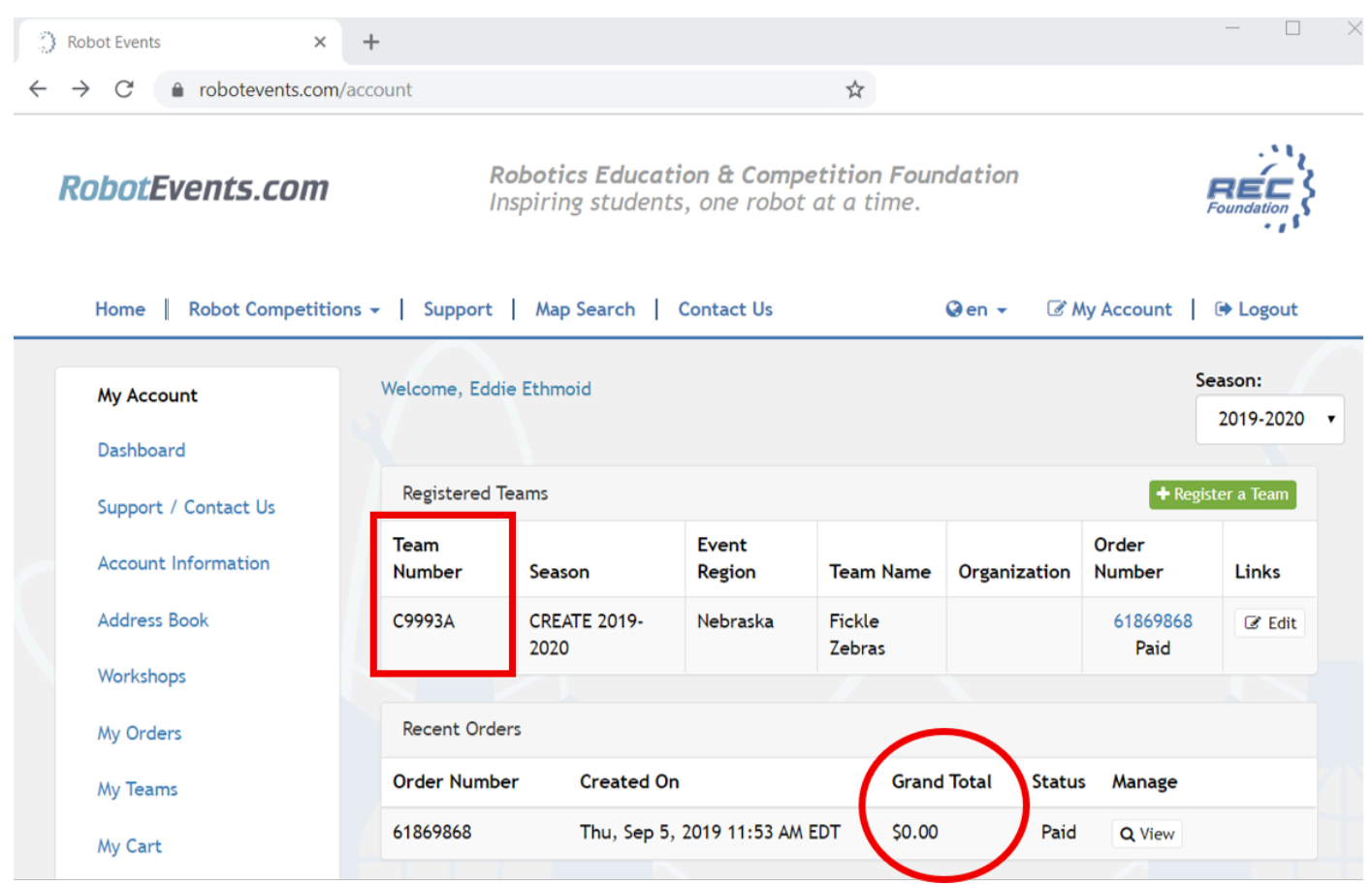

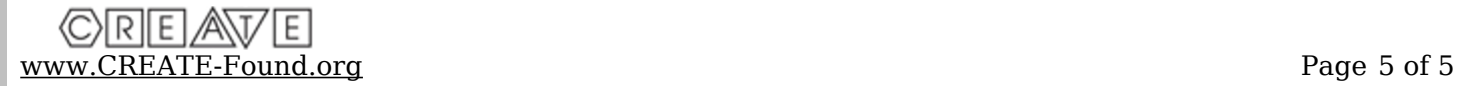